# **ORIGINAL ARTICLE**

# **Development of a Survey Instrument Mobile App to Determine the Map Location of a Drugstore**

Irnawati<sup>1</sup>, Feri Febria Laksana<sup>2</sup>, Istianah<sup>3</sup>, Tukimin bin Sansuwito<sup>4</sup>

1 Department of Nursing, Faculty of Health Sciences, University of Muhammadiyah Pekajangan Pekalongan (UMPP), Jl. Raya Ambokembang No.8, Kambang Tengah, Ambokembang, Kec. Kedungwuni, Pekalongan, Jawa Tengah 51172, Indonesia

2 Department of Electrical Engineering, Faculty of Information Technology, University of Nahdlatul Ulama (UNU) Yogyakarta, Jl. Lowanu No.47, Sorosutan, Kec. Umbulharjo, Kota Yogyakarta, Daerah Istimewa Yogyakarta 55162, Indonesia

3 Department of Nursing, Faculty of Nursing, Health Institute of Rajawali, Menara Rajawali 21st floor. Jl DR. Ide Anak Agung Gde Agung Lot #5.1Kawasan Mega Kuningan, Jakarta 12950 – Indonesia

4 Faculty of Applied Sciences, Lincoln University College, 2, Jalan Stadium SS 7/15, Ss 7, 47301 Petaling Jaya, Selangor Malaysia

### **ABSTRACT**

**Introduction:** WHO estimates that more than half of all drugs in the world is prescribed, administered and sold inappropriately and half of the patients use drugs inappropriately.Most people in Pekalongan Regency do not know the location of pharmacies in the area where they live, so to realize an android-based pharmacy application, surveyors need a digital maps-based survey application because the area of Pekalongan Regency is ± 836.13 km². To build an android-based Pharmacy Survey Instrument application to determine the Map Location of a Drugstore that can be used by surveyors in registering pharmacies in Pekalongan Regency. **Methods:** Method used research and development with four steps to design an application-based pharmacy survey application on android. System developers are using the waterfall method which is also called Classical Life Cycle Model or Linear Sequential Model. This model requires a sequential and systematic system in system development. **Results:** The result of this research is the creation of an Android-Based Pharmacy Survey Instrument Application to Determine Pharmacy Location Maps that can be used by Surveyors in registering Pharmacies in Pekalongan Regency. The results of black box testing show that the application works well. **Conclusion:** The application can be used by researchers to make it easier to record the location points of pharmacies in Pekalongan Regency, that can be used by people in Pekalongan Regency to know the location of the pharmacy and the route to the pharmacy to buy drugs officially.

**Keywords:** Surveys, Software, Mobile app, Map, Drugstore

### **Corresponding Author:**

Irnawati, S.Kep., Ns., M.M.R. Email: sakinah.jogja@ymail.com Tel: +628156968454

### **INTRODUCTION**

The Ministry of Health of the Republic of Indonesia aspires to promote the acceleration and attainment of the highest health status for all Indonesians, with the vision of "an autonomous society for healthy living" and the goal of "making people healthy" (1).WHO estimates that more than half of all drugs in the world is prescribed, administered and sold inappropriately and half of the patients use drugs inappropriately. Drugs are substances that are used for the prevention and cure of disease as well as the recovery and improvement of health for its users(2). Each drug has benefits, but also has adverse side effects. Therefore, use the drug according to the instructions for use. Buy medicine at official facilities such as pharmacies, licensed drug stores, clinics and hospitals(3).

The rampant circulation of counterfeit and expired drugs must be watched out for because it makes people anxious. For this reason, the Food and Drug Supervisory Agency urges the public to be selective and careful in buying drugs(4). Medicines must be purchased at authorized pharmacies. The distribution of drugs is actually clear, namely through official pharmacies. The circulation of counterfeit and illegal drugs is widely circulated on unofficial channels. In addition, the weak supervision of distribution facilities causes the quality, safety, and efficacy of drugs to be not guaranteed, the

public as consumers is not protected(5). People should get medications from licenced pharmacies rather than from unknown sources. Because the person in charge is a pharmacist at formal places such as pharmacies. The public needs to know the characteristics of counterfeit drugs. Counterfeit drugs are usually sold at lower prices and the distribution license number is changed(6).

Illegal drug trafficking is a serious problem which is not only happening in Indonesia, but also global. According to the Reports collected by WHO that drug counterfeiting is widespread types, ranging from cancer drugs to contraceptives, expensive drugs, well-known brands, patents, nor generic(7).Fake drugs have an impact on every country. What was once thought to be a problem that only affected low- and middle-income countries has now become a worldwide issue. The development of the internet and easy access to manufacturing equipment has made large-scale unlawful distribution easier than ever before (8).

In low- and middle-income nations, the risk of fake medications continues to be higher, with the World Health Organization (WHO) estimating that one out of every ten medical items is fake or sub-standard. People who live in nations with weak, non-existent, or inaccessible health systems, or in places where medicines are scarce, are more prone to turn to alternative sources, putting their health at risk. Every year, an estimated 250,000 children die as a result of faking malaria and pneumonia drugs over the world. Vaccines, antibiotics, and medical equipment of poor quality or counterfeit contribute to more deaths(8).

Most people in Pekalongan Regency do not know the location of pharmacies in the area where they live, so to realize an android-based pharmacy application, surveyors need a digital maps-based survey application because the area of Pekalongan Regency is  $\pm$  836.13 km2(9).The rapid development of android-based technology is also in line with the increasing use of these handsets. The reason people use Androidbased handsets is to make it easier for users to access information. Access to this information includes access to news info, access to social media, access to health, and various other information needs. The use of information technology, media, and communication has affected both society's behaviour and human civilization's conduct around the world. World interactions have become more borderless as a result of the rapid growth of information and communication technology, as well as substantial social, economic, and cultural developments. Information technology is currently a two-edged sword, because it may be used to break the law as well as contribute to human welfare, progress, and civilisation. Android devices are currently the most popular mobile devices (10).

Open source development is a great opportunity for

the emergence of various new applications to answer user needs. Therefore, as an effort to facilitate surveyors in conducting pharmacy information surveys, it is necessary to create an Information System Application for Pharmacy Survey Instruments with Digital Maps Applications. Build an android-based Pharmacy Survey Instrument application to Determine the Map Location of a Drugstore that can be used by surveyors in registering pharmacies in Pekalongan Regency.

# **MATERIALS AND METHODS**

This type of research is research and development with four steps to design an application-based pharmacy survey application on android with the following steps: a) The first stage, the analysis of the research will begin by looking for definitions, specifications, theories, datasheets, application notes, results -Results of related research in the repertoire of scientific knowledge to determine the specifications of the application. b) The second stage, the results of the analysis stage will be used to determine the specifications of each sub-system that forms the overall application prototype so that it can be used as data to design hardware and software used to build the application as a whole. c) The third stage, the results of the proposed system prototype design will be realized or made at the development stage. d) The fourth stage, the last stage of the proposed system development is the overall system testing stage using the test criteria and specifications of the system that has been obtained in the previous step(11).

System development using the waterfall method(12). The waterfall method is also called classical cycle or linear sequential. This model requires a sequential and systematic system in system development. This model consists of several stages, namely system engineering and modeling, system requirements analysis, design, program writing, testing and maintenance(13). One of the most popular methods for managing software development projects is the waterfall method. From one phase to the next, the programme is handed on. Each team involved in the previous stage transfers the programme over to the next without any more input or responsibility. Because the outputs are predictable and closed, this strategy is regarded as one of the most straightforward to implement. The notion that once a phase is completed, the work of that phase is done forever is a key flaw in this approach. In fact, though, analysis does not always end with design (13).

The system design stage is carried out after the system analysis stage. The system design uses notation to assist in providing an overview or explanation to the user about the system to be created, namely the database, Unified Modeling Language (UML) design, and information on everything from data input to data output. To obtain structured data, it is necessary to define the database that will be stored and which will be used includes data

storage structures, data formats, and access points. UML design starts from the design of Use Case Diagrams, Class Diagrams, Sequence Diagrams, Activity Diagrams, and Deployment Diagrams. Interface design is needed to provide an attractive appearance so that it is easy to understand(14).

### **Ethical Clearance**

Ethical was approved by Research and Development Planning Agency (BAPPEDA) No. 070/855 in Pekalongan, Indonesia on dated 17 July 2019.

# **RESULTS**

### **1. Overview of Pharmacy Survey Instrument Information System with Digital Maps Application**

The features contained in the Pharmacy Survey Instruments application with the Digital Maps Application are as follows:

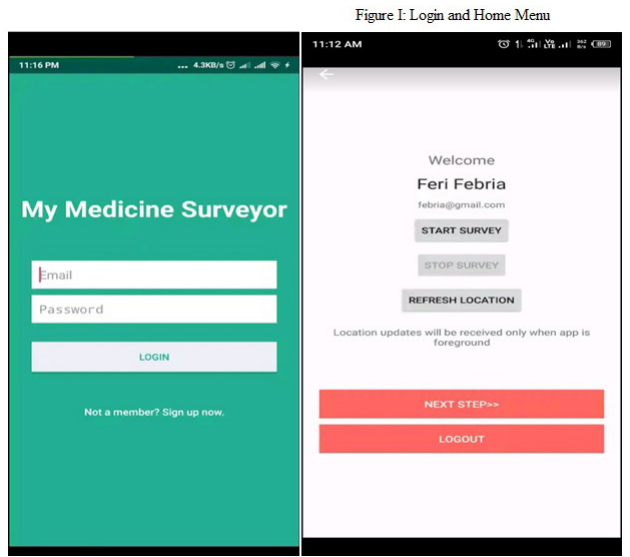

**Figure 1: Login and Home Menu**

Figure 1 shows the login menu for surveyor. The login menu is used by surveyors to enter the Pharmacy Survey Instruments application by entering an email and password.

Figure1 also shows the Home menu for surveyor. The login menu is used by surveyors to enter the Pharmacy Survey Instruments application by entering an email and password. The home menu contains features to start a pharmacy survey and a feature to end a pharmacy survey. The home menu also contains a feature to refresh the pharmacy location so that the location is truly accurate. The use of the pharmacy survey application requires an internet connection because this application uses digital maps to record the location of the pharmacy. The home menu also contains a feature to go to the next menu and a logout feature from the pharmacy survey application.

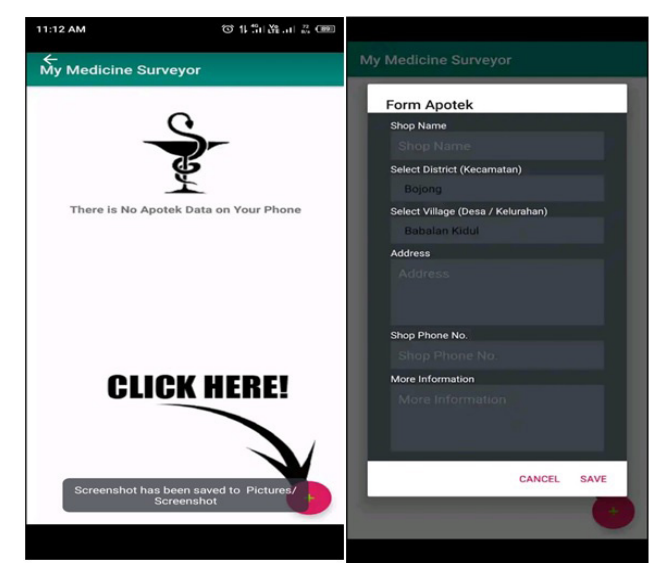

**Figure 2: Menu add pharmacy**

**a. Surveyor a. Surveyor a. Surveyor a. Surveyor a. Surveyor Exercise 2** shows the menu add pharmacy for surveyors to add The add pharmacy menu is used by surveyors to add a pharmacy. This menu is used by surveyors to add existing pharmacies anywhere according to the place being studied by pressing the plus symbol. In this study, surveyors added pharmacies in Pekalongan District, Indonesia.

> Figure 2 also shows the menu form pharmacy for surveyor. The pharmacy form menu is used by surveyors to fill in information about the name of the pharmacy, sub-district, village, complete address, cell phone number, and other information such as opening hours and closing hours of the pharmacy.

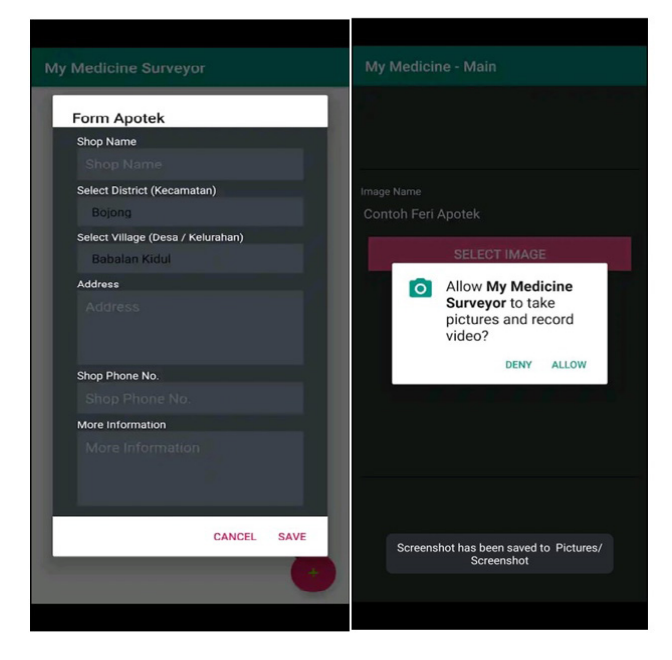

**Figure 3: Sub-District Selection, Urban Village Selection and Shooting and Video Recording Menu**

Figure 3 shows the sub-district selection menu for surveyor. The sub-district selection menu is used by surveyors to select the sub-district where the pharmacy is located. The sub-district selection menu provides information about all sub-districts in Pekalongan Regency which consists of 19 sub-districts. The subdistricts in Pekalongan District include Kandangserang, Paninggaran, Lebakbarang, Petungkriono, Talun, Doro, Karanganyar, Kajen, Kesesi, Sragi, Siwalan, Bojong, Wonopringgo, Kedungwuni, Karangdadap, Buaran, Tirto, Wiradesa, and Wonokerto.

Figure3 also shows the urban village selection menu for surveyor. The urban village selection menu is used by surveyors to select the urban village where the pharmacy is located. The urban village selection menu provides information about villages in Pekalongan Regency.

Figure3 also shows the shooting and video recording menu for surveyor. The shooting and Video Recording menu is used by surveyors to take pictures of the pharmacy, for example the front of the pharmacy, which is then used for the pharmacy display image. The video recording menu is used to record videos of the area around the pharmacy and the interior of the pharmacy.

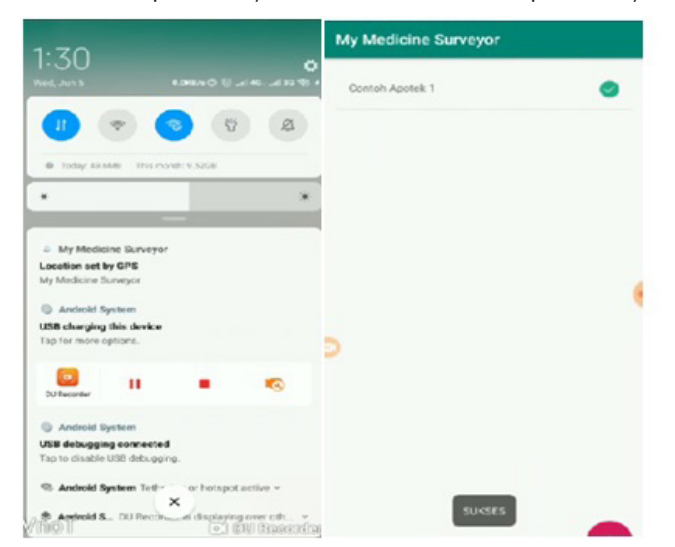

**Figure 4: Recording Location with Global Positioning System (GPS) and Exit Menu**

Figure 4 shows the recording location with Global Positioning System (GPS) Menu for surveyor. The Global Positioning System (GPS) is used by surveyors to record the location points where the pharmacy is located, such as details about the pharmacy address.

### **2. System Testing**

To ensure that functional and non-functional requirements are met in the implementation of the Pharmacy Survey Instruments information system with the Digital Maps Application, several stages of system testing are carried out, including whether the interface runs as expected by using black box testing by the

### Admin.

### **Table I: Login Menu Black Box Test**

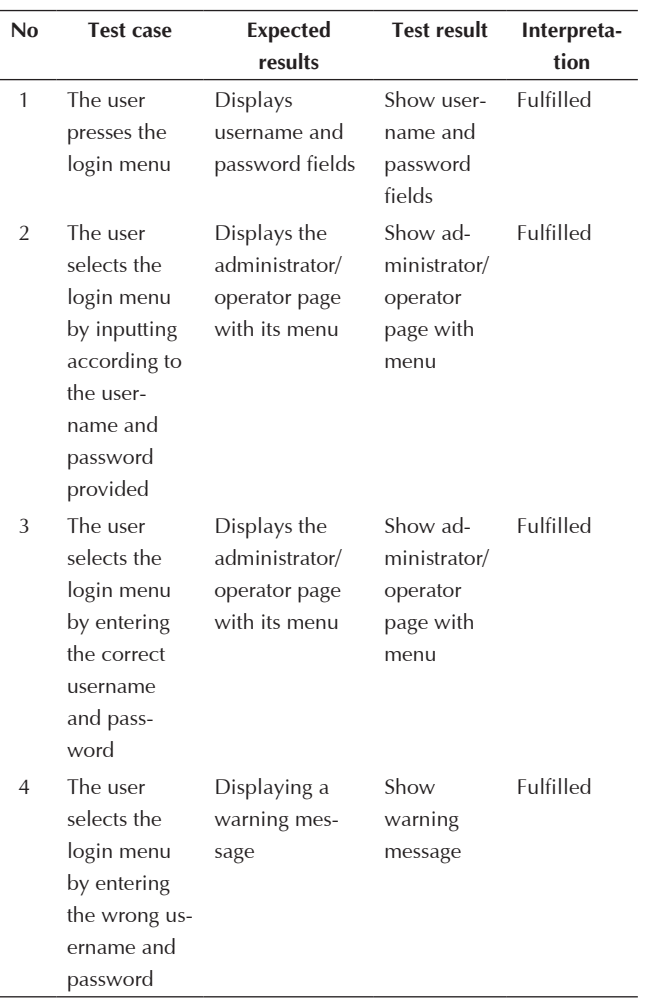

### **Table II: Home Menu Black Box Test**

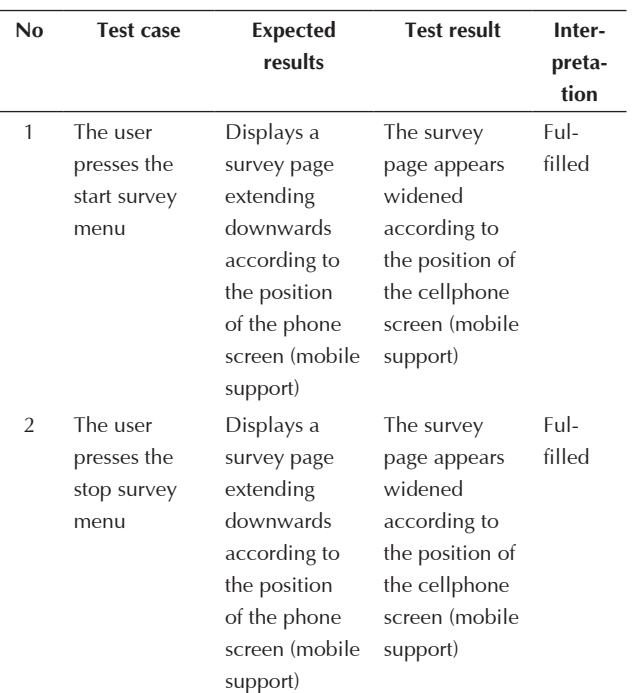

**Table II: Home Menu Black Box Test (CONT.)**

| No | <b>Test case</b>                                   | <b>Expected</b><br>results                                                    | <b>Test result</b>                                              | Interpre-<br>tation |
|----|----------------------------------------------------|-------------------------------------------------------------------------------|-----------------------------------------------------------------|---------------------|
| 3  | User<br>presses<br>the refresh<br>location<br>menu | Displaying<br>the refresh<br>location<br>menu is<br>already run-<br>ning well | The refresh<br>location menu<br>appears already<br>running well | Fulfilled           |
| 4  | The user<br>presses the<br>next step<br>menu       | Showing the<br>next step<br>menu is<br>already run-<br>ning well              | The next step<br>menu appears<br>already running<br>well        | Fulfilled           |
| 5  | The user<br>presses<br>the logout<br>menu          | Showing the<br>logout menu<br>has gone<br>well                                | The logout<br>menu appears<br>already running<br>well           | Fulfilled           |

In Table II, the results of the Survey Instrument Mobile App can be used properly, it is proven that when the user presses the start survey button, it can be seen that the refresh location button can be used by the user to refresh the location points of the pharmacies surveyed, the stop survey can be used by the user if they want to stop the survey. On that page there is also a next step button that can be used if the user wants to continue surveying the pharmacy location. And there is also a logout button if the user wants to exit the Survey Instrument Mobile App.

**Table III: Adding Pharmacy, Form Pharmacy and Sub-district Selection, Urban Village Selection and Shooting and Video Recording, Recording Location with Global Positioning System (GPS) and Exit Menu Black Box**

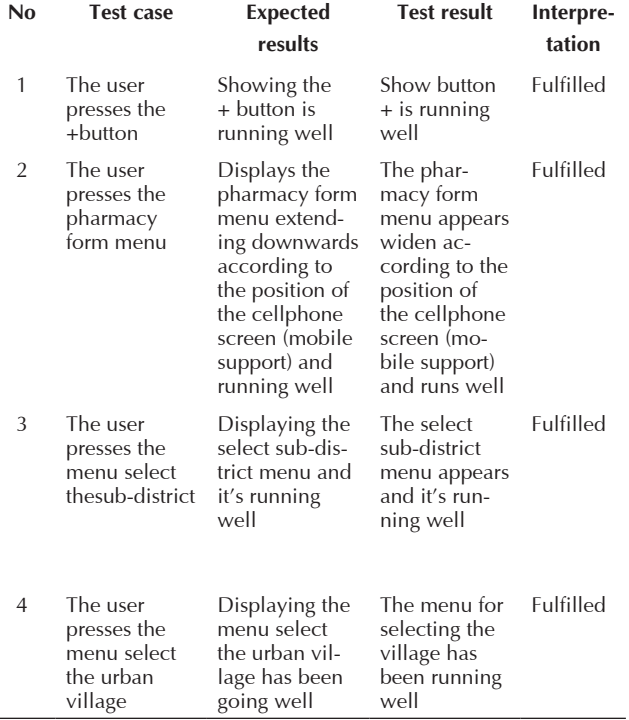

**Table III: Adding Pharmacy, Form Pharmacy and Sub-district Selection, Urban Village Selection and Shooting and Video Recording, Recording Location with Global Positioning** 

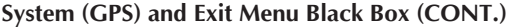

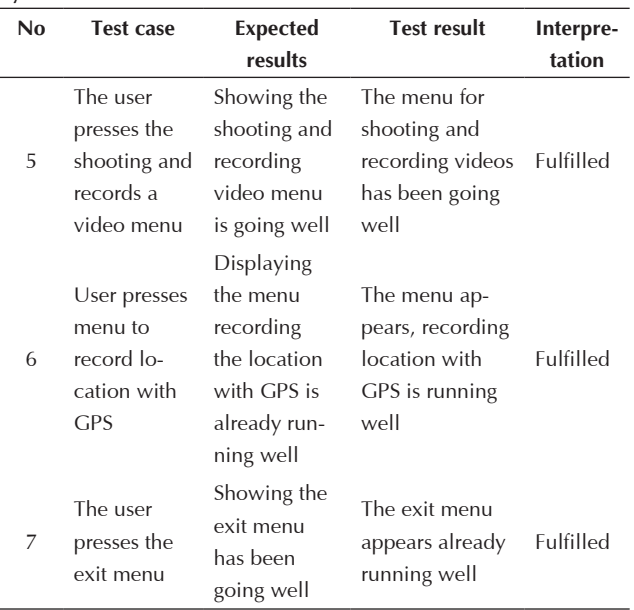

In Table III, the results of the Survey Instrument Mobile App can be used properly, as evidenced when the user presses the button to add a pharmacy then a page appears consisting of the name of the pharmacy, the address of the pharmacy. In addition to writing the address of the pharmacy, users can also select sub-districts and urban villages by clicking on the available options. Users can also add the pharmacy's phone number and additional information about the pharmacy.

### **DISCUSSION**

The pharmacy survey application is a Web-based program that can be operated with an ordinary Windows XP computer with at least 512 RAM and which can also be accessed with an Android Smartphone or Windows Phone on GSM, 3G and CDMA networks such as Smartphone which has reached Pekalongan Regency in the lower and upper areas. With the Mobile support facility, the display on the Smartphone will be better because it will adjust to the condition of the cell phone screen being used(15).

A constellation of 24 satellites orbits the planet to provide the Global Positioning System (GPS). GPS determines the user's location by comparing the times it takes for signals from different satellites to reach the receiver. Because GPS signals must be decoded, the smart phone must include a built-in GPS receiver. Assisted-GPS (A-GPS) is a new smart phone technology that combines the mobile network with the GPS to improve accuracy by 5 to 10 metres. This fixes the position in seconds, provides better coverage, and may be used within buildings in some circumstances. It also uses less battery

**CONTINUE** 

power and requires fewer satellites (16).

A-GPS, which is primarily designed for mobile devices, uses GPRS and, in some cases, network information from the service provider to pinpoint the current location correctly. Furthermore, by delegating the majority of the work to the help server, the amount of CPU and programming necessary for a GPS phone is minimized. A typical A-GPS-enabled cell phone establishes communication with the A-GPS assistance server using GPRS or another Internet-based data connection. We only pay for GPRS usage rates and nothing else because this technique does not take into account the entire cell phone service provider network.

AGPS reduces the amount of memory and hardware that must be installed into mobile devices in order to offer mobile devices with GPS-quality device locating capability. This simplifies the mobile device and extends the battery life. AGPS does not provide real-time solutions, but GPS does. Every time we leave the service area, we have to use the network. It is only good for pinpointing a specific location in a small area. Because the Assistance server knows the device's location, there is no privacy with GPS and A-GPS. The processing of GPS data necessitates wireless transmission, which could be costly.

Every point on the earth's surface can be expressed in two coordinates, namely longitude and latitude. All points having zero longitude lie on the Greenwich meridian (the great semicircle connecting the north and south poles and passing through Greenwich). Meanwhile, all points that have zero latitude lie on the equator (equator).East longitude is east of Greenwich, while west longitude is west of Greenwich. According to general agreement, east longitude is positive, while west longitude is negative. Meanwhile, all points located north of the equator are called north latitude, as well as points south of the equator are called south latitudes. North latitude is positive, while south latitude is negative. Figure8 also shows the exit Menu for surveyor. The exit menu is used by surveyors when they want to exit the pharmacy survey application.

These are the several classes in the Location API package that can be used to access the pharmacy's location information. 1) Access to the location service is provided by the Location Manager class. It also allows you to find the best Location Provider based on your parameters. 2) Location Provider is a super class for location providers that are abstract. A device's geographical location is reported on a regular basis by a location provider. 3) Location Listener: This class contains callback methods that are invoked when the location changes. The location manager must be informed about the listener object.4) Criteria: The class allows the application to select an appropriate Location Provider by giving it access to a set of required Location Provider characteristics.

The overall functionality of the Android-based Pharmacy Survey Tool app is promising. Pharmacy Survey Instrument is a GPS-enabled mobile app that determines the location of pharmacies. The GPS Tracker, also known as GPS Tracking, is an AVL (Automated Vehicle Locator) device that allows users to track the location of vehicles, fleets, or cars in real time. The coordinates of an object are determined using a mix of GSM and GPS technologies, and then converted into a digital map (17).

# **CONCLUSION**

Android-Based Pharmacy Survey Instrument Application to Determine Pharmacy Location Maps that can be used by Surveyors in registering Pharmacies in Pekalongan Regency. The Pharmacy Survey Instrument application can make it easier for surveyors to record the location of the pharmacy with just one click on the cell phone. The pharmacy location points that have been recorded in the application can then be used by researchers to develop applications that provide the locations of pharmacies in Pekalongan Regency that can be used by people in Pekalongan Regency to know the location of the pharmacy and the route to the pharmacy to buy drugs officially.

# **ACKNOWLEDEMENT**

Researchers would like to thank the University of Muhammadiyah Pekajangan Pekalongan for providing support in this research. The researcher would like to thank to Feri Febria Laksana, M.Kom as Pharmacy Survey Instrument Mobile Application Developer.

# **REFERENCES**

- 1. Menkes R. Modul penggunaan obat rasional. Kementerian Kesehatan RI. 2011:1-92.
- 2. Ofori-Asenso R, Agyeman AA. Irrational use of medicines—a summary of key concepts. Pharmacy. 2016 Dec;4(4):35.
- 3. BADAN POM. Peduli Obat dan Pangan Aman. 2015;(7–8):20.
- 4. Maxwell SRJ. Rational prescribing: The principles of drug selection. Clin Med J R Coll Physicians London. 2016 Oct 1;16(5):459–64.
- 5. Patterson SM, Cadogan CA, Kerse N, Cardwell CR, Bradley MC, Ryan C, et al. Interventions to improve the appropriate use of polypharmacy for older people. Cochrane Database Syst Rev. 2014 Oct 7;2014(10).
- 6. BPOM. BPOM: Belilah Obat di Apotek Resmi | Pedoman Bengkulu [Internet]. 2021 [cited 2021 Sep 7]
- 7. Afianto H. Strategi BPOM dalam upaya mengatasi Pemberantasan dan Penyalahgunaan obat Ilegal melalui Gerakan "Waspada Obat Ilegal". Jurnal Komunikasi. 2020 Mar 29;11(1):43-50.
- 8. Evans. M The dangers of fake drugs. Patient.2020.

Feb.Avilable at https://patient.info/news-andfeatures/the-dangers-of-fake-drugs

- 9. Irnawati I, Sulistyanto BA. Paket Pengobatan Gratis dan Pendidikan Kesehatan tentang Manajemen Rawat Diri dan Penggunaan Obat untuk Masyarakat Awam secara Baik dan Rasional di Desa Pedawang Kabupaten Pekalongan. Proceeding of The URECOL. 2021 May 27:113-8.
- 10. Horton J. Android programming for beginners. Packt Publishing Ltd; 2015 Dec 31.
- 11. Wingate LM. Project Management for Research and Development: Guiding Innovation for Positive R&D Outcomes. Series: Best Practices and Advances in Program Management2013.
- 12. Laksana FF. Aplikasi Sistem Informasi Katalog Obat Komersial "My Medicine" Berbasis Android Di Kabupaten Pekalongan. E-Jurnal Kajen. 2019 Oct 30;3(02):133-46.
- 13. Arnowitz J, Arent M, Berger N. Effective prototyping for software makers. Elsevier; 2010 Jul 19.
- 14. Semer6th O, Vurus A, Varry D. Iterative and incremental model generation by logic solvers. InInternational Conference on Fundamental Approaches to Software Engineering 2016 Apr 4 (pp. 87-103). Springer, Berlin, Heidelberg..
- 15. Ryan J. A History of the Internet and the Digital Future. Reaktion Books; 2010 Sep 15.
- 16. Singhal M, Shukla A. Implementation of location based services in android using GPS and web services. International Journal of Computer Science Issues (IJCSI). 2012;9(1):237.
- 17. Minoli D. Innovations in satellite communications and satellite technology: the industry implications of DVB-S2X, high throughput satellites, Ultra HD, M2M, and IP. John Wiley & Sons; 2015 Feb 27.